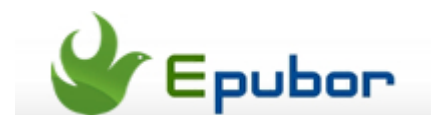

# **Put ePub on Kindle in Easy Way**

Posted by [Jonny Greenwood](https://plus.google.com/u/0/+JonnyGreenwood999) on 2/28/2014 11:04:29 PM.

For we Kindle eReader or Kinde Fire users, kindle eBooks do really give us a wonderful reading experience. But we also will meet this situation that we got some books from outside of the Kindle ecosystem such as Kobo ebookstore and we want to read these open sourse ebooks (most are with the ePub format) on our kindle devices.

But **how to put this epub files on our kindle devices for reading**?

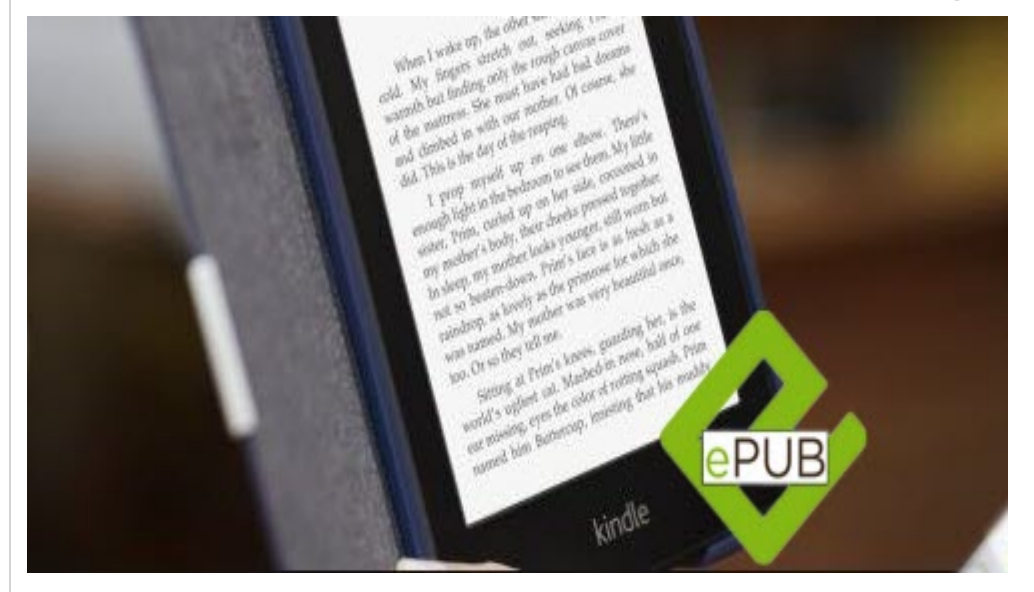

To guide the resolution there are two common senses that you must know.

### **1. Files format for Kindle:**

Supported files for kidnle books: KF8 (AZW3), MOBI, AZW, PRC, AZW4

Supported files for kindle personal documents: TXT, PDF, DOC, DOCX

### **2. Adobe DRM for epub ebooks:**

Most of ePub eBooks we purchased from Kobo, Sony, Nook, Google or any other third-party ebookstores are protected with Adobe DRM, which limit us to open these epub files only by Adobe specified devices, but not the Amazon Kindle.

So as I have refered abobe we can put epub on kindle with a easy way. But **not in epub format**. In other words if we want to add epub to kinde we should convert epub to kindle format.

## **Step1: Read epub on Computer with ADE**

Firstly you should put your downloaded epub books in computer. Transfer via usb or re-download

from website on computer please.

Then install the best epub reader for PC [Adobe Digital Editions.](http://www.adobe.com/products/digital-editions/download.html)

Drag your epub files to ADE and them open them to have a preview so that you can continue the left job [\(how to read books on ADE\)](http://www.epubor.com/how-to-read-sonykobo-ebooks-on-ade.html). Don't forget it because it's the key to this guide.

# **Step2: Convert epub to Kindle**

Since Kindle doesn't allow us to read epub format ebooks, we can convert epub to kindle format then kindle will recognize them out.

The tool you need: [Ultimate Converter](http://www.epubor.com/ultimate.html)

After installed it please run the program. Then add your epub files (at step1 you have previewed with ADE) to the center zone. Click "Add" or drag. As soon as your epubs been addedto the soft, it will grab the Adobe epub DRM automatically and remove them quickly. This is also the reason why I recommend the tool to you.

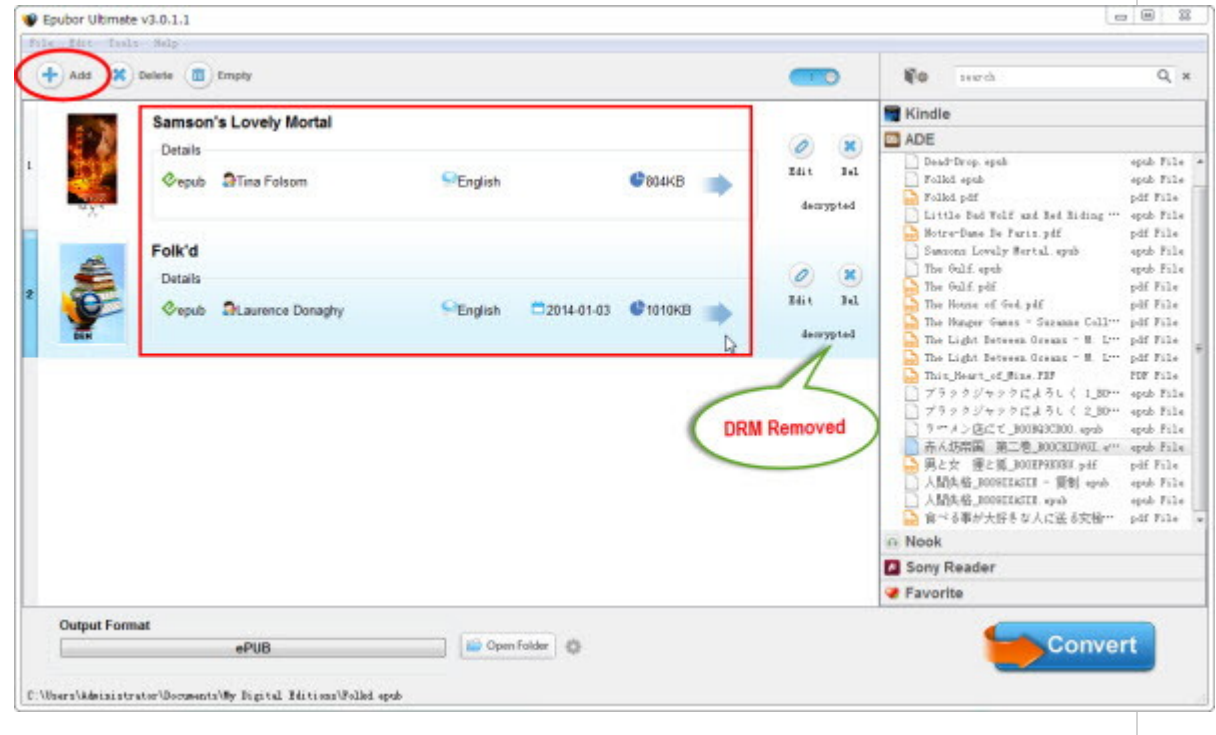

Then choose the output format. We can choose the Kindle device from the list. or we can also choose the mobi. Click the "Convert" button to get started.

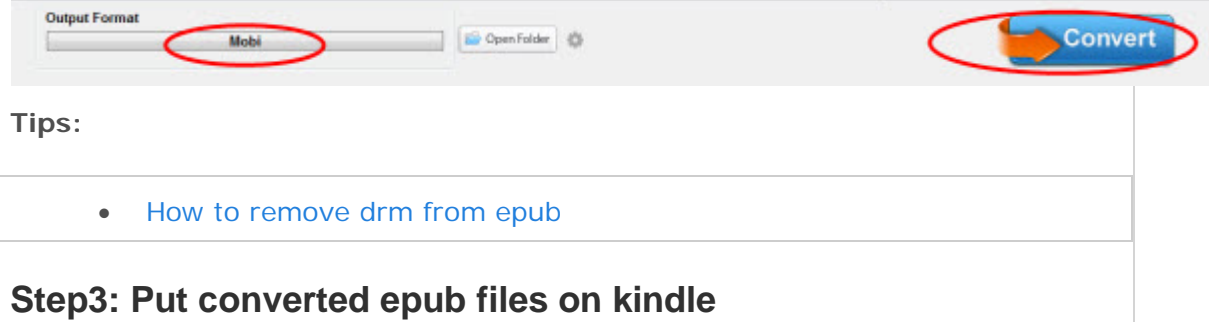

Click the "Open folder" you will see all your converted epub files at the pop up window. Now your epub files are converted to Kindle mobi format, so choose those mobi files please, then transfer them to your Kindle eReader or Kindle Fire [\(how to transfer books to kindle\)](http://www.epubor.com/transfer-books-to-kindle-kindle-fire-hd-paperwhite-kindle-for-androidipad-app-from-pcmac.html). In this linked article you will know the way send epub to kindle.

This article is also for those friends. Not only Kindle devices, if you use the Kobo, Nook tablet or Nexus 7, iPad, but you don't like those associated reading apps, so you can install Kindle reading app free on your tablet, then convert epub files to Kindle format to read them on Kindle app.

# **Related reading**

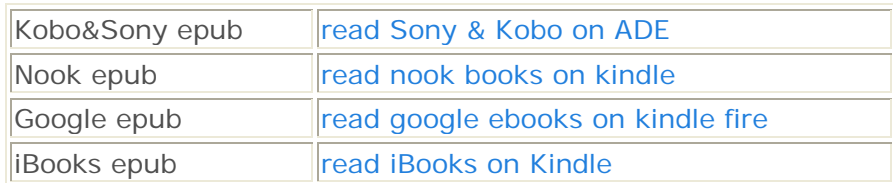

This PDF is generated upon this page: [http://www.epubor.com/put-epub-on](http://www.epubor.com/put-epub-on-kindle-in-easy-way.html)[kindle-in-easy-way.html,](http://www.epubor.com/put-epub-on-kindle-in-easy-way.html) and the original author is [Epubor.](http://www.epubor.com/)